**Cognos Impromptu, BusinessObjects en Crystal Reports doorgelicht**

# Business Intelligence concreet

Filip Leys

**ognos Impromptu, BusinessObjects en Crystal Reports catalogeren zichzelf graag als leveranciers van Business Intelligence (BI), gegevensexploitatie of Business** catalogeren zichzelf graag als leveranciers van Business<br>ness Intelligence (BI), gegevensexploitatie of Business<br>Activity Monitoring (BAM) producten. In essentie blijft de **achterliggende behoefte dezelfde: het ondervragen van databases en op een overzichtelijke manier voorstellen van de resultaten. Het blijven met andere woorden fundamenteel query-tools en rapportgeneratoren. Hun succes staat of valt met het gemak waarmee complexe vraagstellingen op een serie databaseservers kunnen worden losgelaten, en met de flexibiliteit die de vraagsteller ter beschikking krijgt, als hij de terugkerende gegevens op een heldere en overzichtelijke manier moet presenteren.**

Deze markt wordt al een tijdje overheerst door twee producenten, het Franse Business Objects en het Canadese Cognos. Het gaat in beide gevallen al lang niet meer om één enkel, centraal aanbod, maar de rapportgenerator van eertijds bevindt zich intussen in het gezelschap van allerlei verwante nevenproducten. Daarnaast bestaan er interessante alternatieven, zoals Crystal Reports van het eveneens van origine Canadese Crystal Decisions (intussen onder-

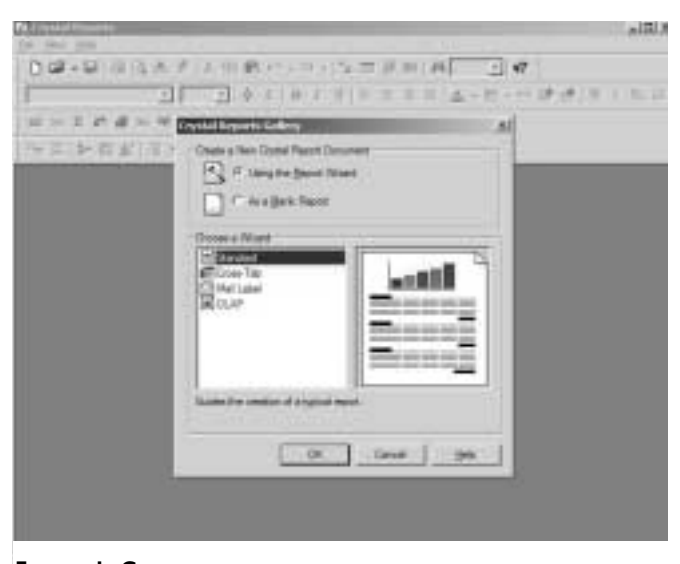

**FIGUUR 1: GEEN RAPPORTGENERATOR KAN ZONDER DE ONVERMIJDELIJKE WIZARD.**

deel van Seagate Technology). Dit pakket geniet sedert 1993 bovendien van een geprivilegieerde status als rapportpoot binnen het ontwikkelingsaanbod van Microsoft, hetgeen recent zelfs culmineerde tot een vaste stek in de Visual Studio .NET suite!

## **CRYSTAL REPORTS 9**

# **Functionaliteit niet in contradictie met gebruikscomfort**

Een nieuw rapport in Crystal Reports kan men op drie manieren genereren: met de begeleiding van een Report Creation Wizard, op basis van een ander rapport als model of helemaal uit het niets zelf opbouwen. Er zijn vier soorten Wizards; de *Standard* is de meest generieke, en begeleidt de rapportmaker bij de keuze van de gegevensbron, het koppelen van de gewenste tabellen, het toevoegen van velden, het selecteren van de juiste records en het groeperen, totaliseren en sorteren van de gegevens.

#### **Maximum gebruikscomfort**

Een serie templates met voorbereide lay-outs geeft het eindresultaat in één beweging alle denkbare cosmetische toetsen. De *Cross-Tab* Wizard geeft de data als een kruistabel weer, terwijl de *Mail Label* tovenaar de bedoeling heeft de rapportresultaten uiteindelijk op kleine, afdrukbare en zelf definieerbare etiketten te krijgen. De OLAP Wizard tenslotte heeft veel trekjes van zijn Cross-Tab evenknie, maar houdt beter rekening met de technische gebruiken bij het omgaan met meerdimensionale OLAP (*OnLine Analytical Processing*) bronnen.

Maar men heeft het meest controle over alle aspecten en onderdelen indien geopteerd wordt voor een blanco vertrekbasis. Ter compensatie brengt deze aanpak dan wel een iets steilere leercurve met zich mee. Toch zorgt Crystal op diverse plaatsen voor een maximum aan gebruikscomfort. Neem nu de Database Expert, waarin voor de nodige connecties moet worden gezorgd. Deze biedt een uitwaaierbaar keuzescherm met vijf basistakken: daarin uiteraard één voor het creëren van nieuwe connecties, maar ook een tak met de reeds gedefinieerde, met vroeger aangegeven favorieten, de geschiedenis van de voorgaande verbindingen en de

**BUSINESS INTELLIGENCE**

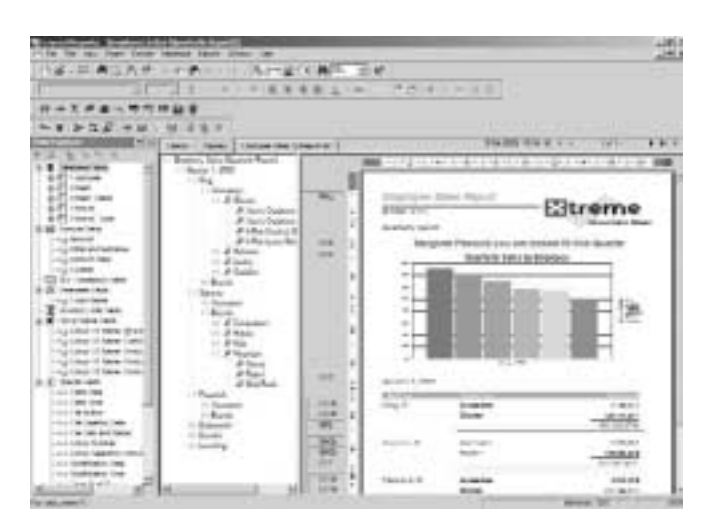

# **FIGUUR 2: CRYSTAL REPORTS BUNDELT HEEL WAT FUNCTIONALITEIT ACHTER EEN VERBAZEND EENVOUDIGE GUI.**

Repository. In dit laatste geval gaat het standaard om een Access database, waarin vaak gebruikte objecten opgeslagen kunnen worden voor hergebruik. We denken aan eigenhandig samengestelde functies, stukjes SQL-broncode of parameters, maar ook plaatjes (logo's en dergelijke) en vaak terugkerende tekstblokken (bijvoorbeeld copyright-vermeldingen, opgelegde formuleringen).

Nog zo'n onverwacht krachtige verzameling van functionaliteit is de Formula Workshop: één centrale plaats waar formules en gebruikersspecifieke functies aangemaakt en onderhouden worden. Voor dit laatste moest men vroeger nog in C++ of VB terecht! Bovendien kan men hier niet alleen kiezen tussen een gebalde Crystal-syntax en een meer universele Basic-syntax, maar dit is ook de toegangsplaats tot de SQL-code die het programma aanmaakt tijdens het keuzewerk binnen de diverse Wizards.

## **Beste exporteur**

Naast zowat alle opties, aankruisvakjes en keuzelijsten van de dialoogvensters voor veldgebonden en globale vormgeving, treffen we knopjes aan die ons naar de Formula Workshop doorsluizen voor het associëren van condities aan de lay-out keuze. Uitlijningen, kleuren, lettertypes en -groottes, omkaderingen, adressen van hyperlinks, werkelijk alles kan via die weg een voorwaardelijk gedrag aangeplakt krijgen.

Als geen ander product biedt Crystal Reports een scala aan exportmogelijkheden, zoals het doorsluizen van de rapportresultaten naar een langs ODBC bereikbare database of ze genereren onder de vorm van een XML-beschrijving.

Om rapportresultaten – of minstens toch rapportdefinities – via internet of een bedrijfs-intranet ter beschikking te stellen aan gebruikers, wordt het aparte product Crystal Enterprise naar voren geschoven. Bij de Professional en Developer Edition bestaat daarvan een "proevertje" dat ontwikkeling en testen toelaat, en bij de Advanced Edition zelfs een symbolische vorm van ontplooiing, hoewel slechts voor één gebruiker. Crystal Enterprise staat voor een Report Application Server met zijn Configuration Manager om aan te geven waar de rapporten dienen gevonden te worden, en de ePortfolio Lite-webinterface. Met deze laatste kunnen niet

alleen via een browser Crystal-rapporten gekozen en uitgevoerd worden, maar beschikt de surfer over extra mogelijkheden als tekstopzoekingen, doorboren naar het detail achter de resultaten en exporteren naar Excel, Word, HTML en PDF.

## **Evaluatie**

Crystal Reports slaagt er toch in om een weelde aan functionaliteit met het nodige gebruiksgemak te combineren. Voeg daarbij de aardige scores in niet onbelangrijke deeldomeinen als databaseconnectiviteit en exportformaten, en we hebben een aanrader. Niet voor niets dus speelt het al een tijdje de rol van de facto rapporteringstool binnen de ontwikkelomgevingen van Microsoft.

# **COGNOS IMPROMPTU 7**

## **Pas tot zijn recht binnen de EP Series suite**

Cognos Impromptu is eigenlijk een onderdeel van een complete suite, waartoe ook producten als Cognos Query (een ad hoc oplossing voor database-ondervraging via het Web), PowerPlay (voor OLAP-doeleinden) en het voor zich sprekende Web Reports behoren. Samen met de Access Manager voor het centrale beheer en NoticeCast, dat rapportresultaten op het gepaste tijdstip en over media als e-mail (naar gsm of pda) naar belanghebbenden moet krijgen, vormt het Cognos EP Series 7.

## **Catalogi eerst**

Om een nieuw Impromptu-rapport aan te maken, dient eerst een bestaande catalogus gekozen of desnoods een nieuwe gemaakt te worden. Dit is één van de rollen die Cognos weggelegd ziet voor een Administrator. De opzet van het geheel is eigenlijk dat specialisten een meer gebruiksvriendelijke omgeving (een *business view*) opzetten voor de eindgebruikers van Impromptu-rapporten. Hierdoor worden deze niet lastiggevallen met de weliswaar technisch complexe,

# *Als geen ander product biedt het een scala aan exportmogelijkheden*

maar nu eenmaal levensnoodzakelijke definities van databaseconnecties, niet-significante tabelbenamingen, cryptische veldbenamingen, inner of outer joins en dergelijke meer.

Na de keuze van de catalogus, komt de Report Creation Wizard in actie. Deze kent slechts twee soorten rapporten: in lijstvorm of als kruistabel. Vervolgens komt de keuze van de gewenste velden aan bod, voor zover een en ander toegelaten wordt door, of de gepaste benaming gekregen heeft van, de allesbepalende catalogus op de achtergrond. De daarop volgende stap is de keuze van de kolom waarop het rapport groepeert. Cognos ontdekt daarbij automatisch eventuele numerieke gegevens en biedt standaard aan om totalen te genereren. Tenslotte komt de filtering of selectie

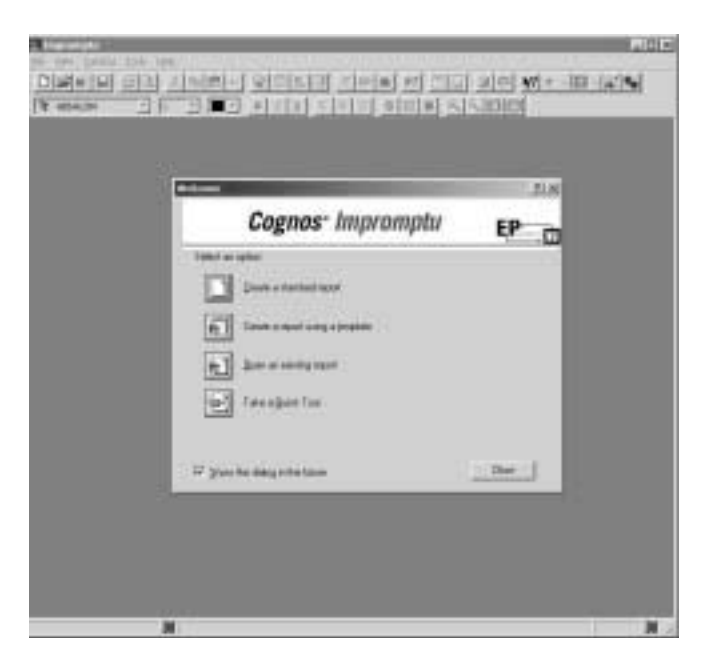

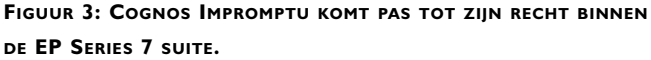

aan de beurt, waarbij onder meer unieke waarden kunnen worden opgehaald om limieten samen te stellen. Deze laatste operatie kan beperkt worden in aantal rijen, aangepast aan het profiel van de gebruiker. Voor een voor de hand liggende operatie als sorteren, moet men na de afwerking van de Wizard in een aparte Report/Query dialoog. Maar daarin treft men dan ook nog andere interessante opties aan, zoals de toegangsmethode, het opvragingsprofiel (desnoods in SQL) en de manier van client/server processing. Veel aandacht schenkt Impromptu aan het onder controle houden van de manier van uitvoeren, en daardoor ook de verschijningsvorm: zo is het in staat om met een lokale of een verwijderde *snapshot* van gegevens te werken, of met een instelbare set (een *thumbnail*) van eenmalig opgehaalde data.

## **HotFile**

En al kan het resultaat van een Impromptu-rapport in de meeste traditionele bestandsformaten bewaard worden, toch trok een specifieke mogelijkheid onze aandacht: de mogelijkheid om gegevens lokaal op te slaan in een HotFile-bestand en rapporten daarna alleen daarvan nog gebruik te laten maken. Dit werkt alweer sneller, maar opent ook perspectieven voor off-line gebruik van het product. In combinatie met de Scheduler, waarmee taken als het regelmatig creëren van dergelijke HotFiles geautomatiseerd kunnen worden, en de beschikbare macrotaal zien we hier interessante toepassingen. Wat dit laatste betreft, beschikt Cognos over een Visual Basic compatibele macrotaal, CognosScript genaamd.

Naast lijst- en kruistabelrapporten is Impromptu ook in staat tot meer gesofisticeerd werk in de vorm van subrapporten, waarbij verschillende ondervragingen op basis van dezelfde catalogus in één enkel overzicht naast of onder elkaar ondergebracht worden, en *drill-through* rapporten, die de gebruiker via intuïtief dubbelklikken op het hoogste resultaatniveau, toegang bieden tot het detail van het onderliggende niveau. Een meegeleverde PortFolio

utility staat ook toe om verschillende rapporten tot één presentatie te assembleren. Een ander extra, de Architect, is een tool voor het beheren van metadata waarmee datamodellen kunnen worden gecreëerd en omgezet naar Impromptu-catalogi.

## **Evaluatie**

**BUSINESS INTELLIGENCE**

Cognos Impromptu komt eigenlijk pas volop tot zijn recht binnen het gezelschap van de andere onderdelen van de EP Series 7, maar niettemin beschikt de Impromptu Administrator op zijn eentje over heel wat rapporteringkracht. De overvloedige aandacht voor (het fijnstemmen van de) performance en de talrijke interessante extra's zoals de Scheduler of de Architect maken van deze Canadees een serieuze medespeler in de druk bevolkte BI-arena.

# **BUSINESSOBJECTS 5.1**

## **Ruime functionaliteit heeft zijn prijs**

Ook BusinessObjects (BO) staat voor een hele serie verwante producten, waarvan een aantal het "Enterprise Server" etiket meekrijgen en andere als Desktop-versies door het leven gaan. Naast de rapportgenerator vinden we daartussen onder meer tools die Excel een volledig functionele capaciteit voor databasetoegang verschaffen (BusinessQuery) en een analysator voor het opzoeken van trends en patronen in gegevens (BusinessMiner). De Supervisor staat in voor het administreren van de gebruikers, hun toegangen en de distributie van rapporten. En met de Designer ontwerpt men de zo belangrijke universa.

## **Met kop en schouders**

Een *universe* is het BO-equivalent van de Cognos-catalogus. Het schermt eveneens de complexiteit van de onderliggende database af voor de rapportmaker en -gebruiker. Voor het aanmaken van zo'n universe staat een Quick Design Wizard ter beschikking, die de ontwerper door vier fasen heen begeleidt. Eerst dient hij de parameters vast te leggen: dit komt hoofdzakelijk neer op het definiëren van de databaseconnectie, een domein met een diversiteit

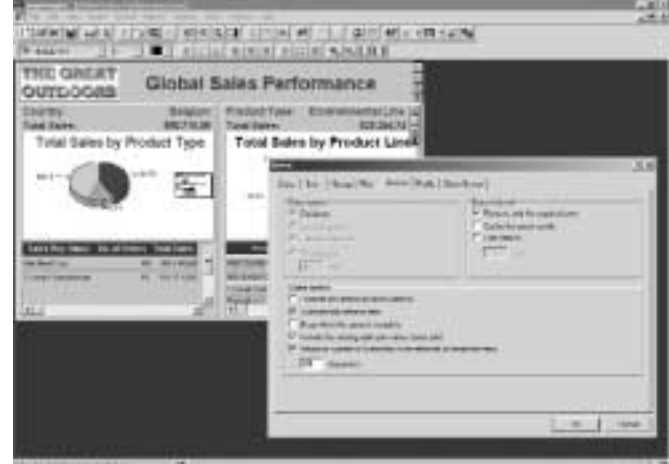

**FIGUUR 4: VOOR EEN QUERY TOOL IS HET BELANGRIJK ELKE OPVRAGING MAXIMAAL ONDER CONTROLE TE HOUDEN.**

**BUSINESS INTELLIGENCE**

waarin BO met kop en schouders boven de concurrenten uitsteekt. Per connectie kan een aantal geavanceerde opties geactiveerd worden. Dient men de verbinding met de server open te houden gedurende de hele sessie, te beperken tot een instelbaar aantal minuten of te ontkoppelen na elke transactie? Moet de verbinding synchroon of asynchroon gebeuren? De tweede stap bestaat uit het kiezen van tabellen en kolommen. Dan nog aangeven welke waarde-objecten nodig zijn (dit zijn numerieke gegevens of berekeningen waarvan sommen, minima of maxima kunnen worden aangevraagd), en het universe is af. Daarna kan men nog diverse aspecten verder bijschaven en aanvullen in de werkruimte van de Designer-applicatie.

Ook binnen de eigenlijke rapportontwerper kan men ervoor opteren om via de onvermijdelijke Wizard aan een nieuwe opdracht te beginnen, alhoewel die het snel voor bekeken houdt. Eerst kiest men voor een aanmaak op de standaard manier of op basis van een template. Daarna komt de datatoegang aan de beurt, waarbij men wellicht meestal zal opteren voor het gebruik van een universe. Alternatieven zijn stored procedures, vrij in te tikken of op te halen SQL-scripts, persoonlijke gegevensbestanden, VBA-dataproviders (die gebruik maken van technieken als ADO, DAO, RDO tot zelfs low-level API's) of allerlei OLAP-omgevingen.

# *Het heeft nu resoluut de VBA-kaart getrokken*

Na deze stap is het afgelopen met de Wizard en komt men in het Query Panel terecht: dit is de plaats om de gewenste gegevens uit te kiezen, de condities samen te stellen en sorteringen te definiëren. Een klik op de uitvoeringsknop brengt dan een "BusinessObjects document" naar boven binnen de Report Manager. Zo'n document is de terminologie van dienst voor de combinatie van (tenminste) een rapportdefinitie én zijn resultaten,

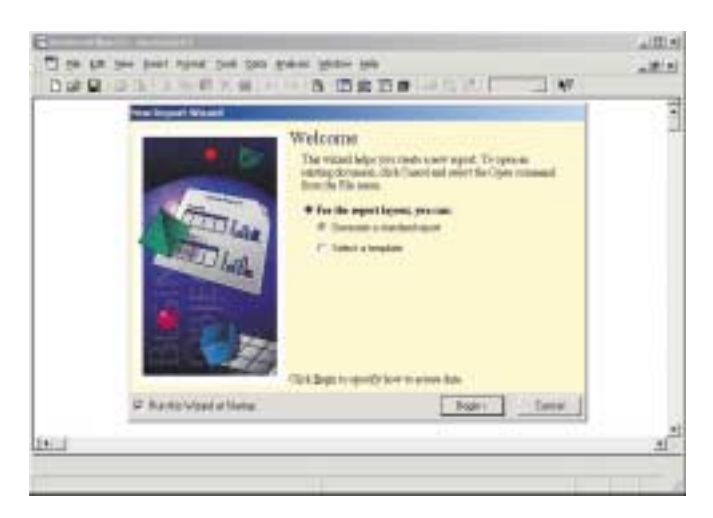

**FIGUUR 5: DE BEGELEIDING VAN BUSINESSOBJECTS BIJ HET AANMAKEN VAN EEN NIEUW RAPPORT IS NOGAL KARIG.**

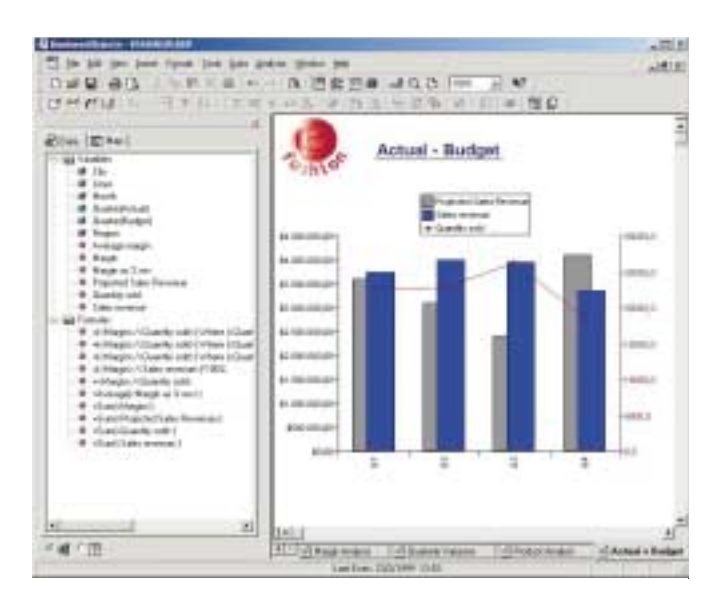

**FIGUUR 6: BO IS HET ENIGE PRODUCT DAT RESOLUUT VOOR VBA ALS BEGELEIDENDE SCRIPTTAAL KOOS.**

waarbinnen door klikken en slepen het fijnere configuratie-, organisatie- en lay-outwerk verder kan gaan. Deze heerlijk intuïtieve gebruiksinterface vormt zeker één van de andere sterke punten van dit product.

## **VBA**

Het pleit voor BusinessObjects dat afgestapt is van de ReportScript-macrotaal uit eerdere versies, en nu resoluut de VBAkaart getrokken wordt, inclusief een uitgebreid objectmodel en de integratie van de gekende VBA Editor. Het maakt dit platform uiterst aanstuurbaar vanuit en aanpasbaar aan externe applicaties en database-omgevingen. Het hoeft dan ook niet te verwonderen dat we BO als rapporteringpoot aantreffen in tal van dergelijke derden. Ook het erg op ERP gerichte connectieaanbod moedigt deze vorm van gebruik uiteraard met commerciële gretigheid aan.

Moeten BO documenten via intranet, extranet of het Web gepubliceerd worden, dan komen de zusterproducten WebIntelligence en InfoView op de proppen. Eerstgenoemde biedt binnen een browser een gelijkaardige functionaliteit als het moederproduct, en deelt er zelfs de infrastructuur van. De tweede vormt een soort portaal, waarbinnen BO rapporten, naast allerhande andere documenten, op een veilige en gecontroleerde manier beheerd en gedistribueerd kunnen worden.

#### **Evaluatie**

Beschouwd als opvragings- en rapporteringstool bundelt Business-Objects een aantrekkelijke gebruiksinterface met uitgebreide databaseconnectie-mogelijkheden. Talrijke extra's zijn intussen deze suite komen versterken (de InfoView-portal of de BO Analytics verzameling van analyse-instrumenten, bijvoorbeeld), wat wellicht aan de basis ligt van het wel érg stevige prijskaartje. ●

Ir. Filip Leys (filip.leys@sd.be) is freelance journalist